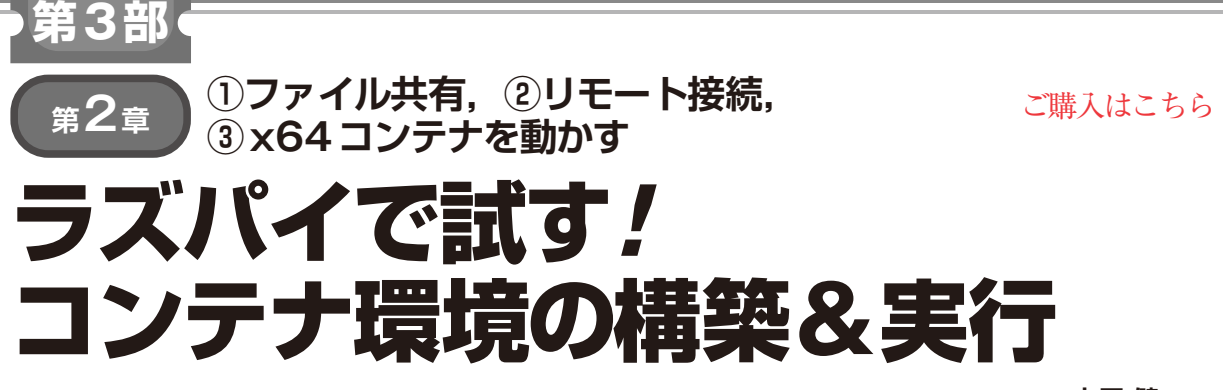

**土屋 健**

## **リスト 1 インストール実行結果**

```
tsuyo@rp4:~/CQ/Docker $ sh get-docker.sh
# Executing docker install script, commit: 
           e5543d473431b782227f8908005543bb4389b8de
省略
Client: Docker Engine - Community<br>Version: 26.0.0
Version:
省略
Server: Docker Engine - Community
 Engine:
   Version: 26.0.0
省略
tsuyo@rp4:~/CQ/Docker $
```
 この章ではラズベリー・パイにDocker環境を構築 し,コンテナを使ってみます.ここでは,次の動作を 確認してみます.

- ・ コンテナを起動してホスト環境とは分離された環 境であることを確認
- ・ ホストとコンテナでファイルを共有する
- ・ 外からコンテナ内のサービスにアクセスしてみる
- ・ ホスト環境(arm64のラズパイ)とは異なるアーキ テクチャ(amd64)のプログラムを動作させてみる

## **ラズベリー・パイにDocker環境を 構築**

 まずは,ラズベリー・パイ4にDockerをインストー ルしてコンテナを利用できるようにします. ここで は,Docker公式が提供しているインストール・スク リプトを使ってセットアップします.

次の手順でコマンドを実行します.

- \$ mkdir -p \$HOME/CQ/Docker
- \$ cd \$HOME/CQ/Docker
- \$ curl -fsSL https://get.docker.com -o get-docker.sh<sup>1</sup>
- \$ sh qet-docker.sh<sup>1</sup>
- \$ sudo apt-get install -y uidmap 詳細については,下記URLにある公式ドキュメン トやプログラムが参考になります.

https://docs.docker.com/engine/ install/raspberry-pi-os/

## **リスト 2 dockerコマンドがエラーとなる**

tsuyo@rp4:~/CQ/Docker \$ docker ps permission denied while trying to connect to the

https://github.com/docker/dockerinstall

**リスト 1**のようにエラーなくコマンドが終了すれば インストールは完了です.

では,Dockerの動作を確認してみます.しかし **リスト2**のように,権限がなくdockerにアクセス できません.そこで,dockerシステムにアクセス できるように,ユーザをdockerグループに追加し ます. ユーザ名はご自分のものに読み替えてくださ い.

\$ sudo usermod -aG docker tsuyo

 設定を反映させるためにログインし直し,ユーザの 状態を確認します.idコマンドで所属グループを確 認し、991 (docker) のようにdockerグループが表 示されれば問題ありません.

tsuyo@rp4:~ \$ id

```
uid=1000(tsuyo) gid=1000(tsuyo)
省略
```
991(docker),993(gpio),994(i2c),

```
995(spi)
```
 再度,dockerコマンドを実行すると今度はエラー とならずに次のように表示されます.

```
tsuyo@rp4:~ $ docker ps
```
CONTAINER ID IMAGE COMMAND

CREATED STATUS PORTS NAMES

 これでDockerのインストールが完了し,コンテナ を使えるようになりました.

## **コンテナ環境の起動**

 今回は,Ubuntuのコンテナ・イメージを使用しま す.コンテナ・イメージの詳細は,次を参照してくだ さい.